# 登入學習吧平臺

學習吧網址:<https://www.learnmode.net/home/>

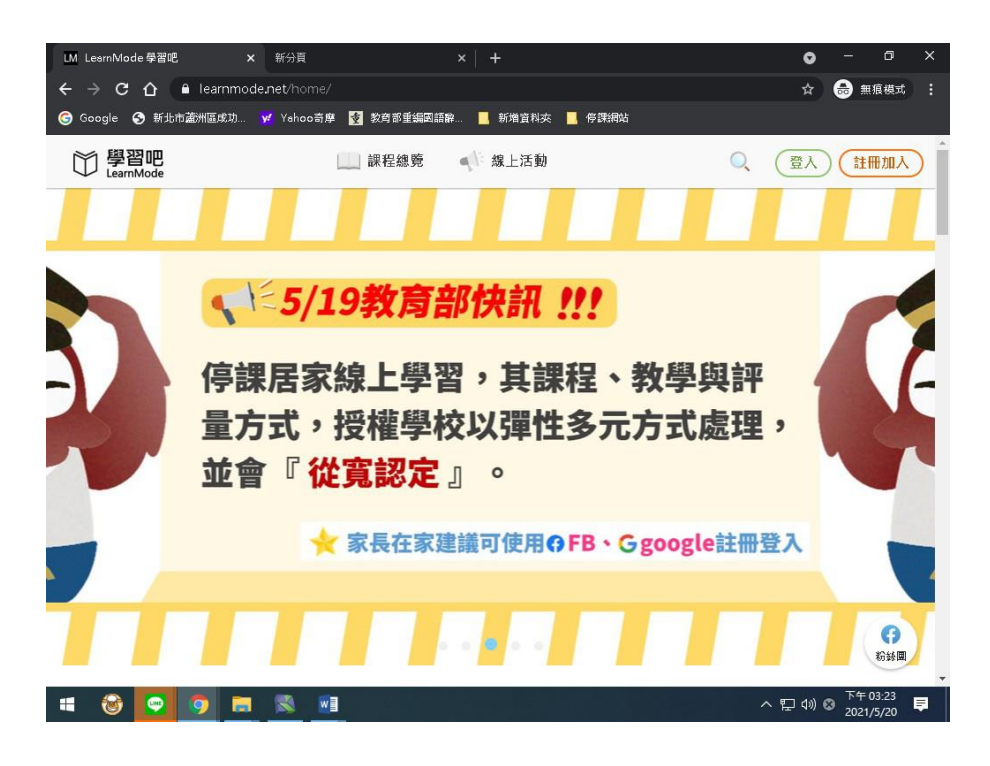

#### 點登入

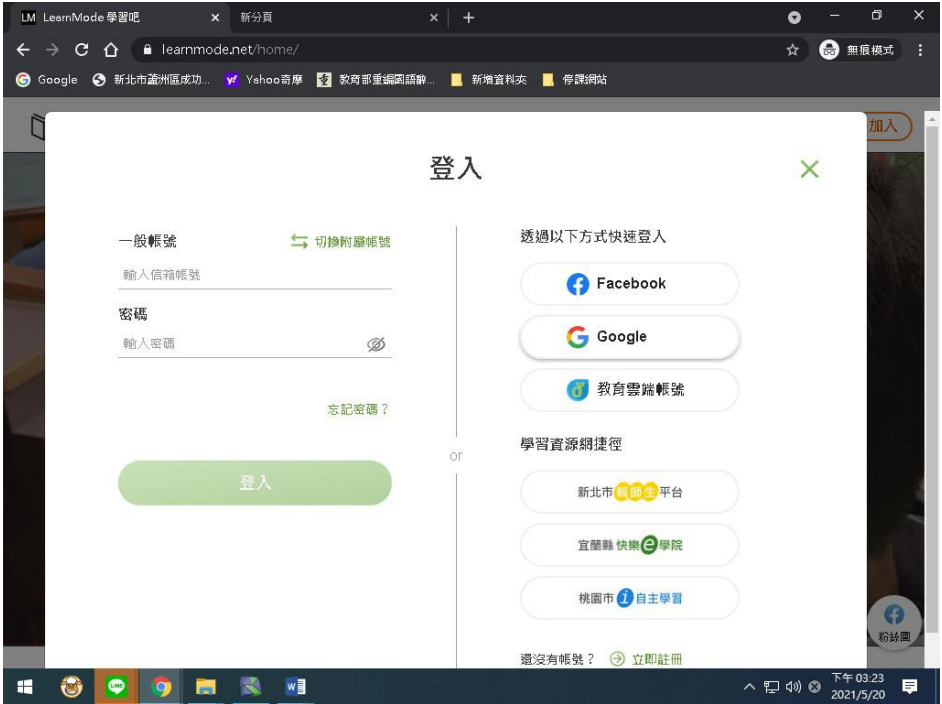

### 登入 **GOOGLE** 或 親師生平台

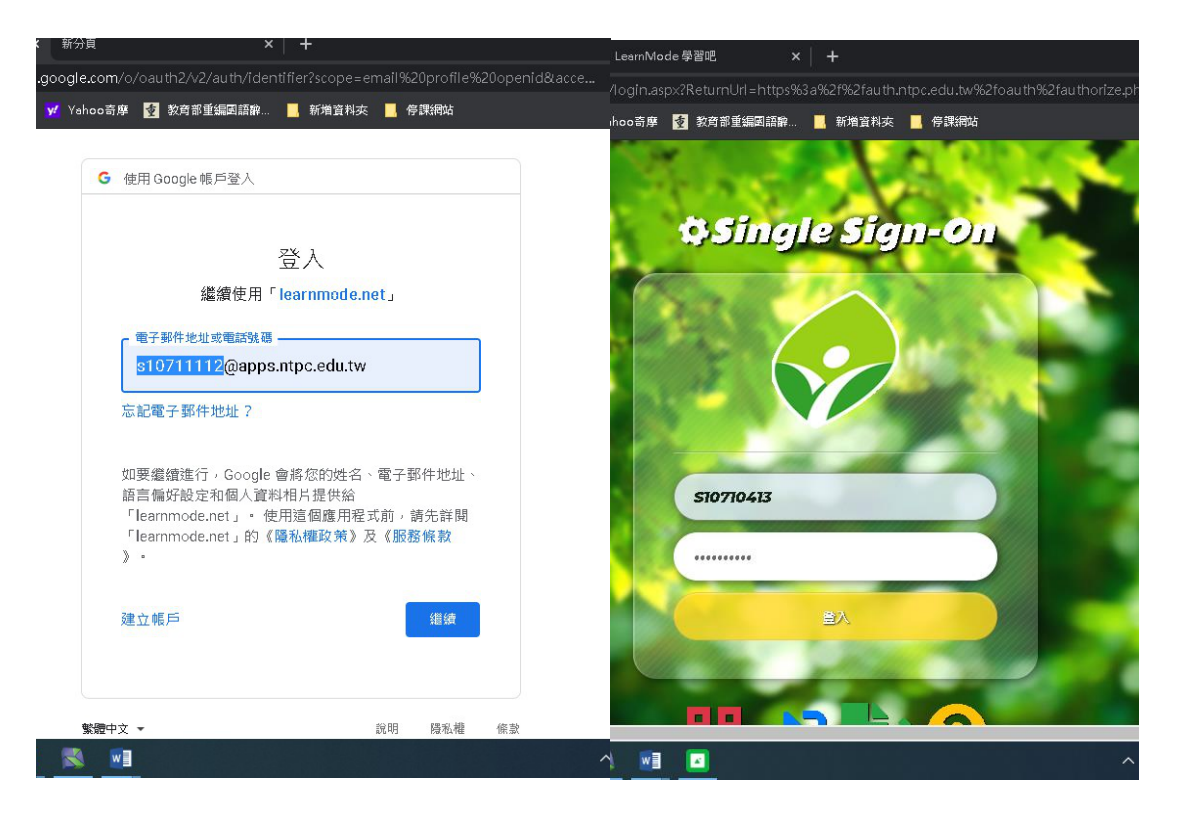

#### 就可以進到

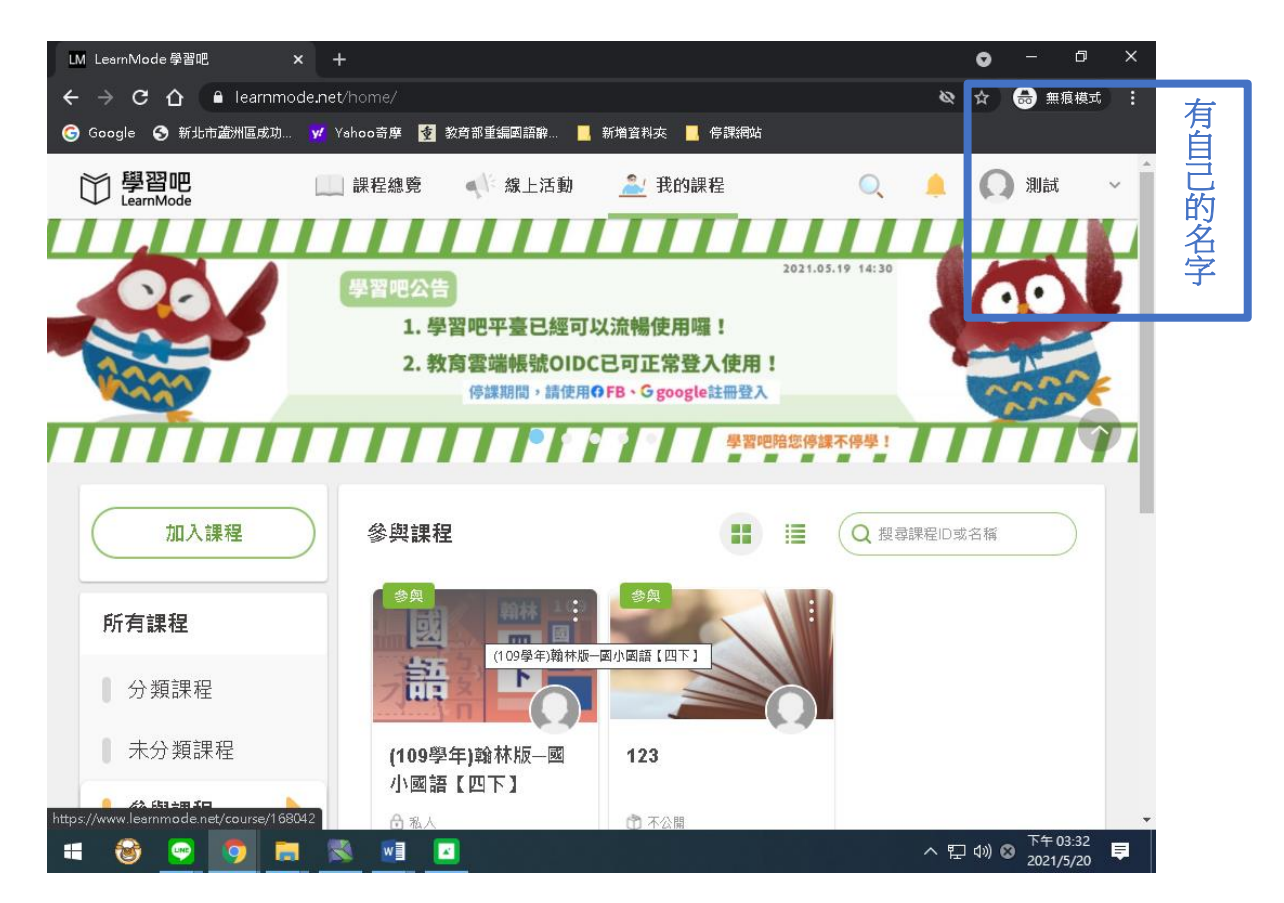

## 點選紅色圈圈框起來的地方

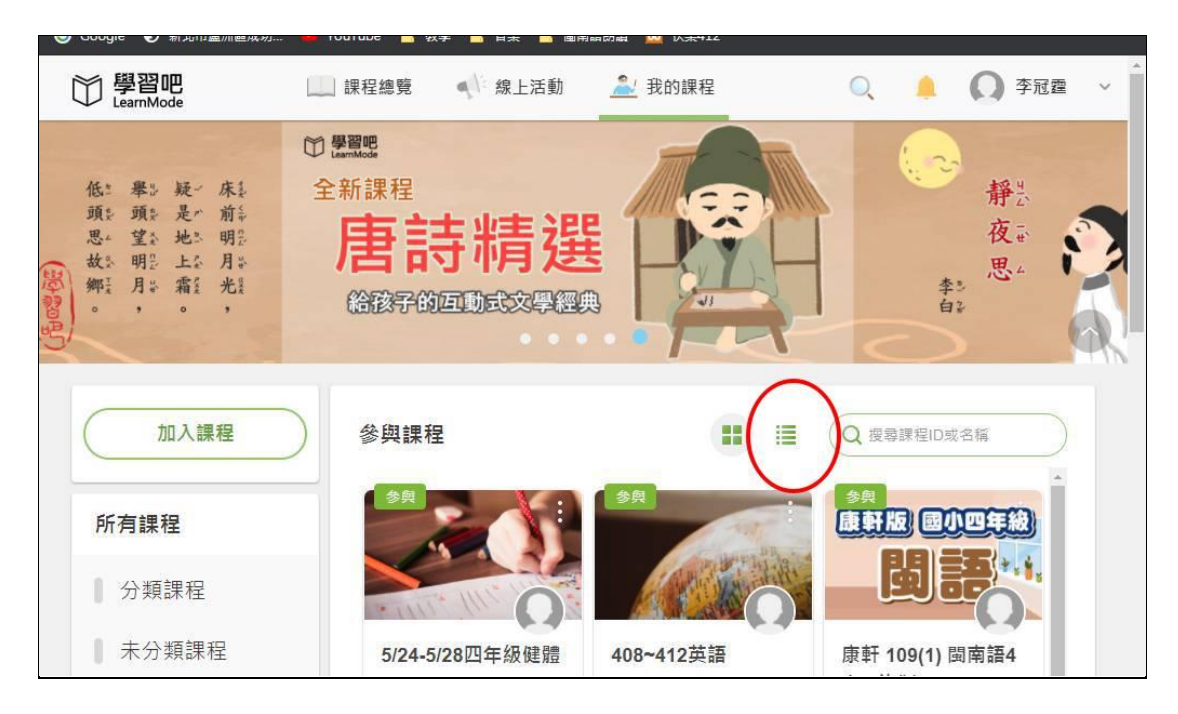

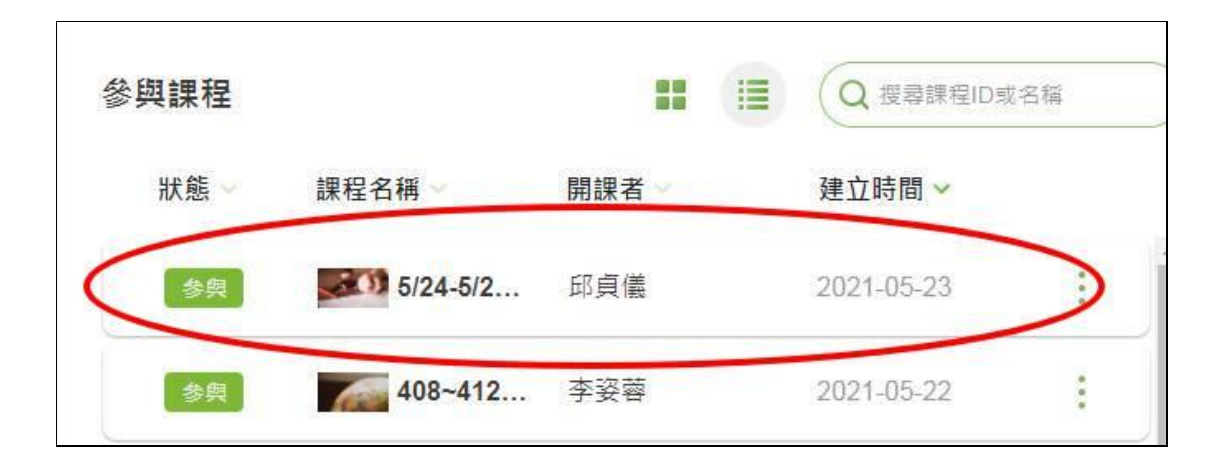

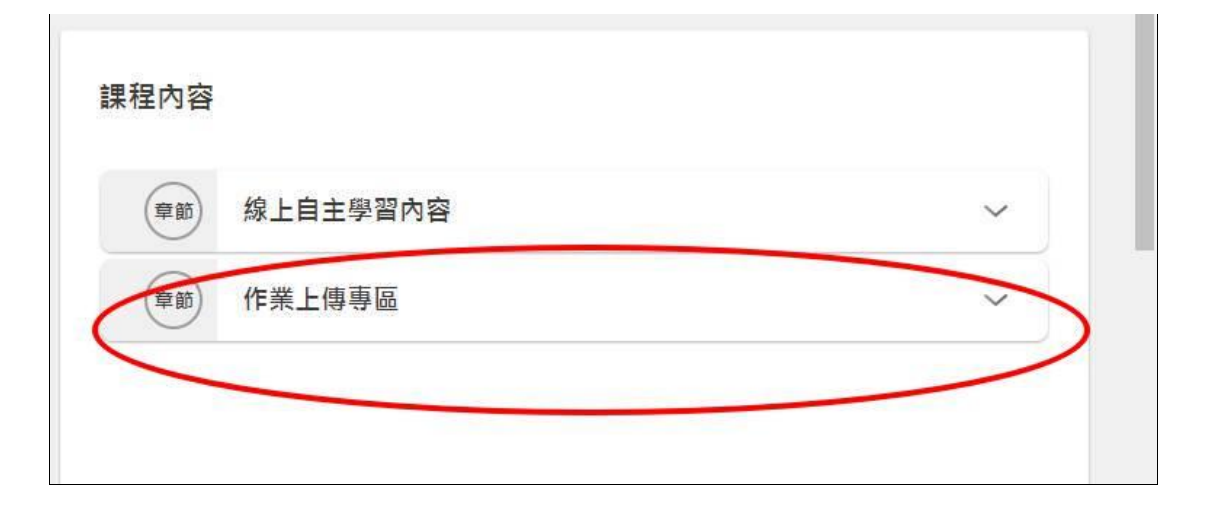